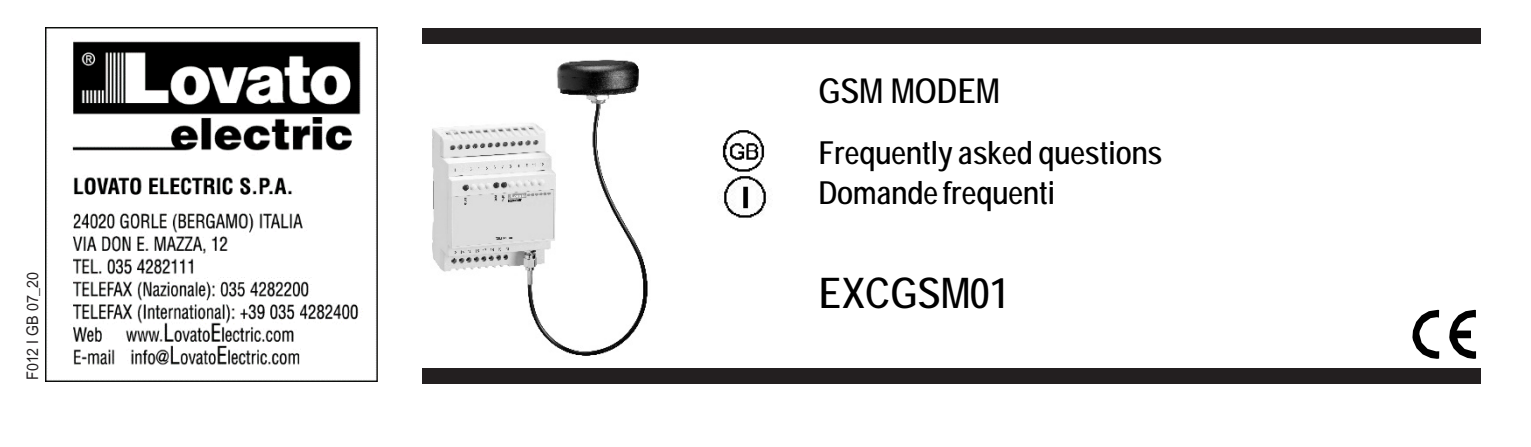

**Come si identificano le variabili all'interno della logica di programmazione?**

È possibile utilizzare le variabili all'interno del software EXCGSMSW nella pagina dedicata "Regole".

**How do I identify variables within programming logic?**

You can use variables within the EXCGSMSW software on the dedicated "Rules" page.

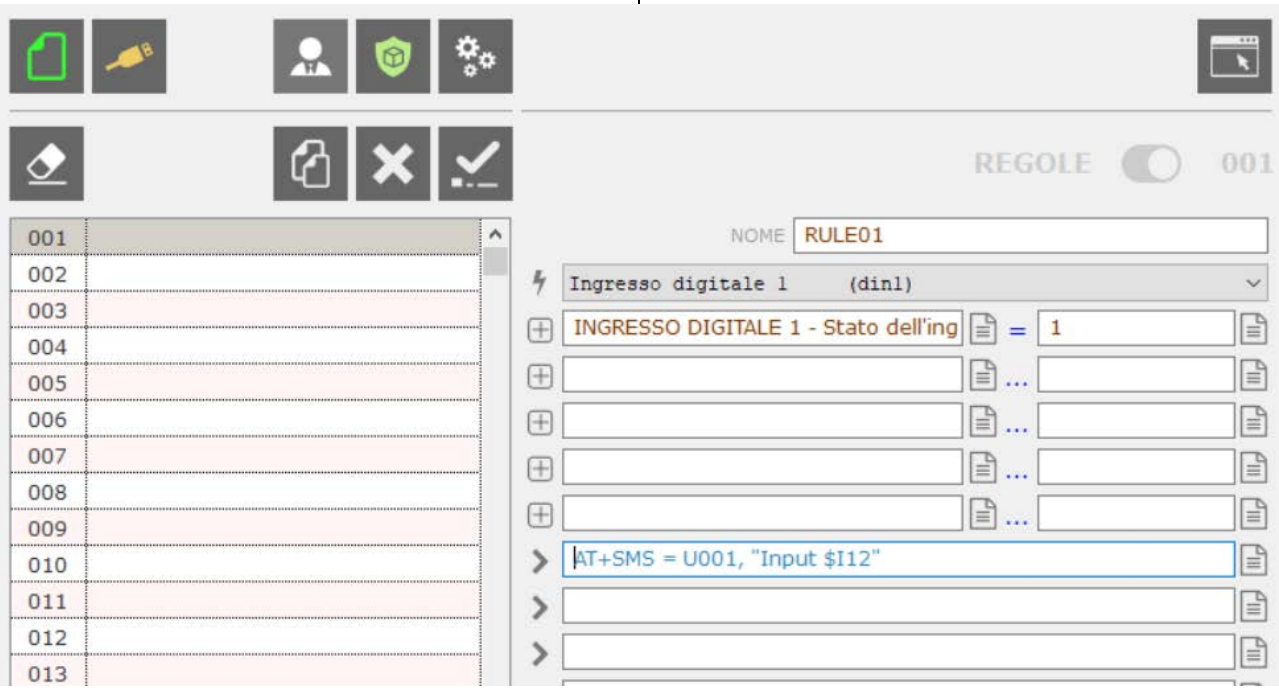

Tramite la prima opzione si seleziona l'evento scatenante la regola (Trigger). Nell'esempio soprastante è "Ingresso digitale 1".

Successivamente è possibile selezionare da un menu a tendina fino a 5 condizioni scatenanti l'evento: per esempio "INGRESSO DIGITALE 1 – stato dell'ingresso = 1" (che significa che l'ingresso si è chiuso).

Infine è possibile selezionare fino a 5 azioni che EXCGSM01 deve effettuare in seguito all'attivazione della regola. Nell'esempio soprastante: AT+SMS = U001, "Input \$I12" significa che EXCGSM01 manderà un SMS all'utente definito come U001 (della pagina "Utenti") con Testo " Input 1 ON/OFF "

Le variabili possono essere utilizzate, premettendo il segno "\$" alla seguente sintassi:

The first option allows to select the triggering event of the rule (Trigger). In the example above, it is "Digital Input 1".

You can then select from a drop-down menu up to 5 conditions triggering the event: for example "DIGITAL INPUT 1 – input status =  $1$ " (meaning that the entrance has closed).

Finally, you can select up to 5 actions that EXCGSM01 must take after the rule is triggered. In the example above: AT-SMS-U001, "Input \$I12" means that EXCGSM01 will send an SMS to the user defined as U001 (of the "Users" page) with Text " Input 1 ON/OFF "

Variables can be introduced inside the programming logic by means of the following syntax:

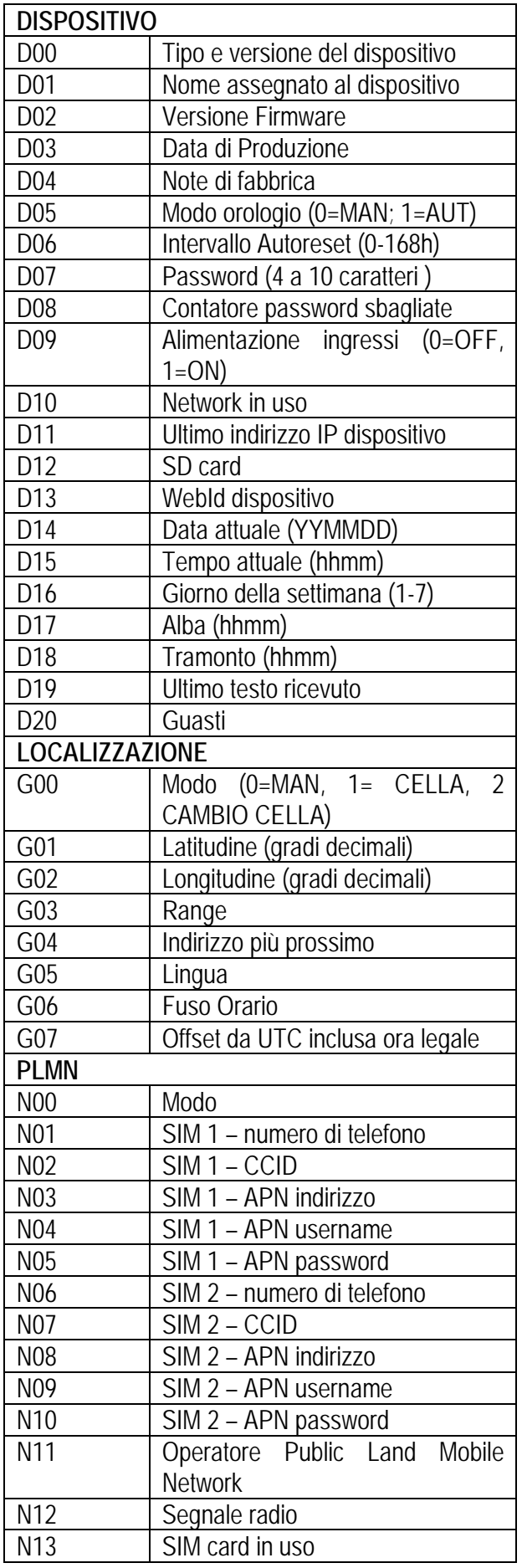

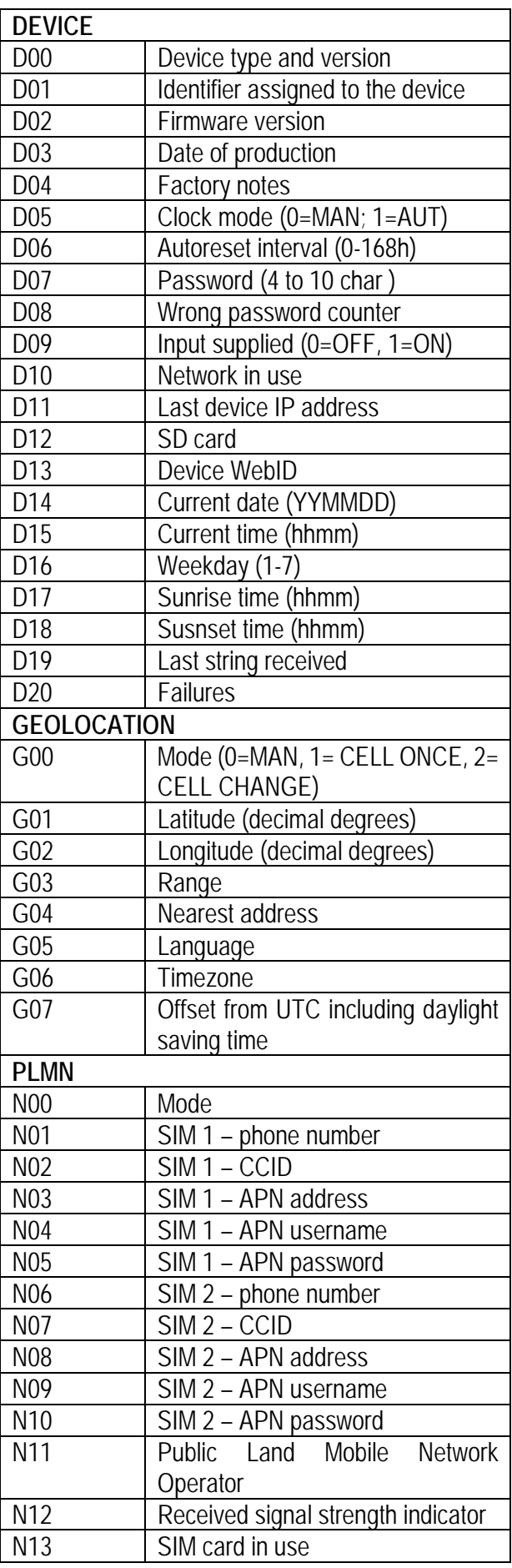

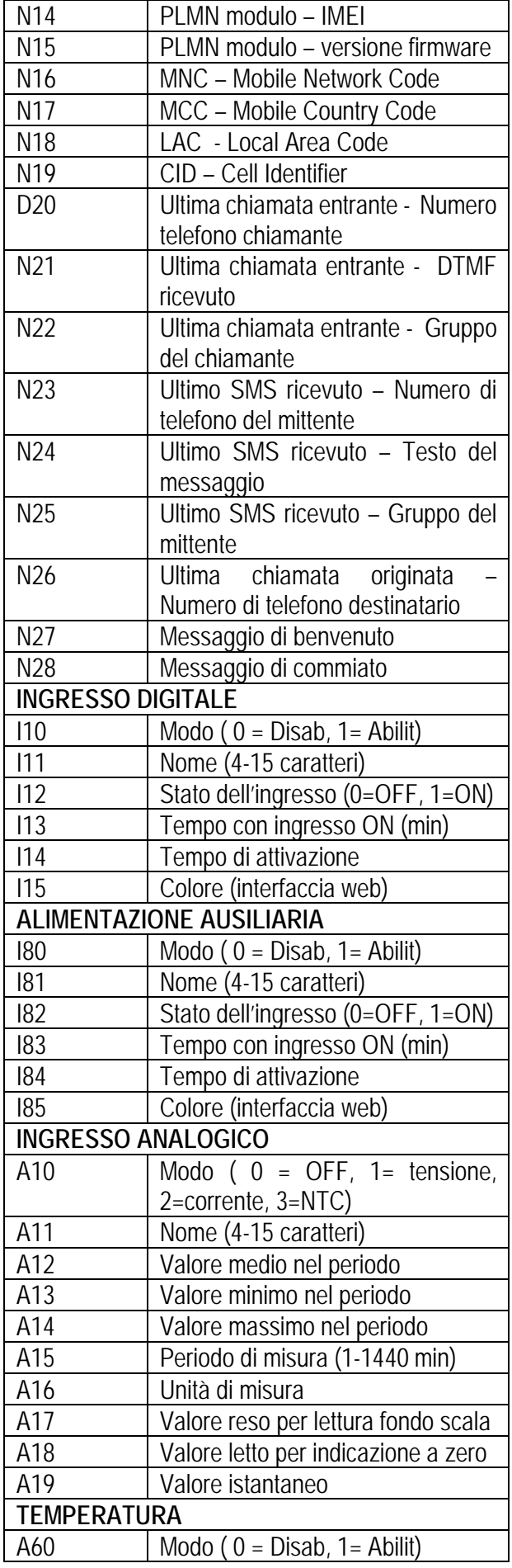

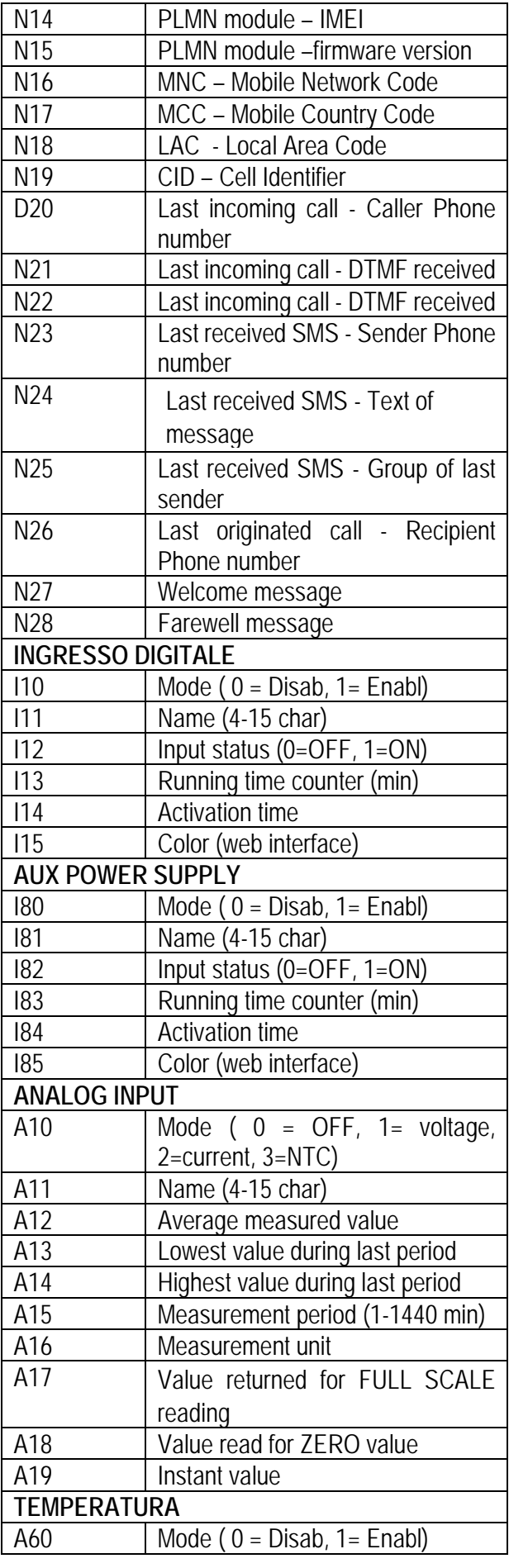

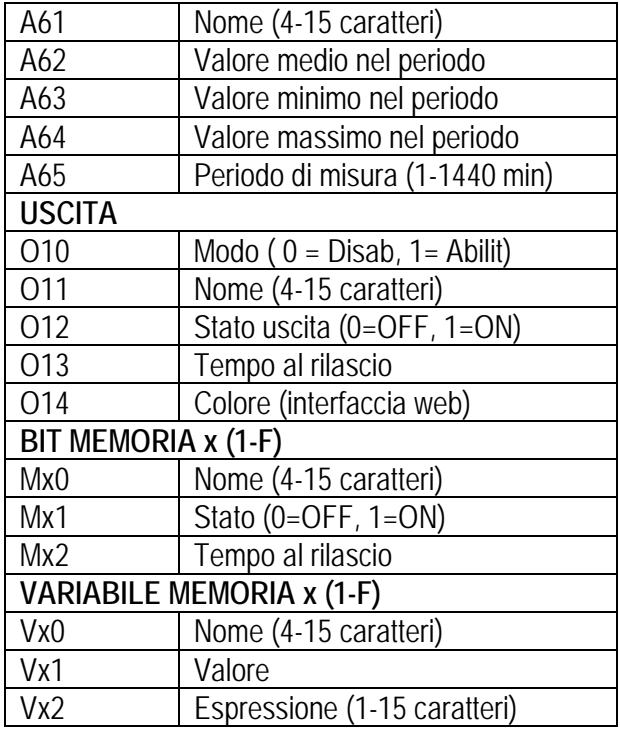

## **Come funziona l'aggiornamento dell'orologio interno del modem?**

È possibile gestire l'orologio interno del modem con due modalità differenti: "automatico" o "manuale".

In modo "Automatico" il dispositivo cerca di ottenere la data e l'ora riferite alla posizione geografica corrente dalle fonti disponibili. Se l'accesso al PLMN è disponibile e l'operatore supporta la funzione "Nitz"( Network Identity and Time Zone) l'orologio sarà aggiornato utilizzando le informazioni sulla rete cellulare.

L'orologio di bordo verrà aggiornato automaticamente ogni domenica alle 03:05 a seconda della posizione geografica del dispositivo che nel frattempo potrebbe essere cambiata per effetto di una modifica manuale o automatica.

Questo aggiornamento potrebbe non essere particolarmente rilevante per le impostazioni di data e ora, ma consente di aggiornare le ore di ALBA e TRAMONTO.

Invece, in modo "Manuale" l'orologio inizia a contare il tempo dal momento di avvio, mentre la data rimane indefinita. Verranno eseguite attività basate sul tempo, ma qualsiasi attività che includa la valutazione della data o del giorno della settimana verrà ignorata. Per impostare la modalità dell'orologio tramite il software EXCGSMSW selezionare "Configurazione"  $\rightarrow$  "Dispositivo"  $\rightarrow$  "Modo Orologio".

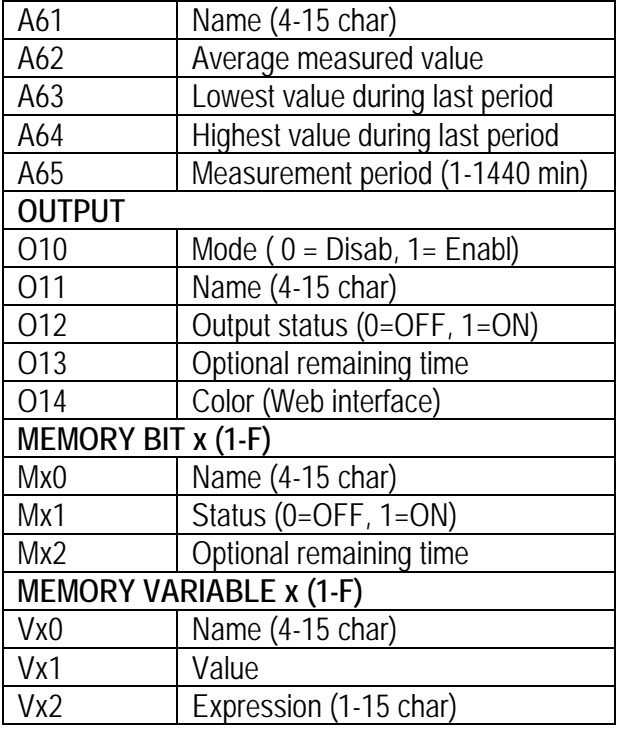

### **How does the modem's internal clock update work?**

You can manage the modem's internal clock in two different ways: "automatic" or "manual".

In an "Automatic" way, the device tries to get the date and time that the current geographic location is from the available sources. If access to the PLMN is available and the operator supports the "Nitz" (Network Identity and Time Zone) function, the clock will be updated using cellular information.

The on-board clock will be automatically updated every Sunday at 03:05 depending on the geographical location of the device, which may have changed in the meantime due to a manual or automatic change.

This update may not be particularly relevant for date and time settings, but it updates the SUNRISE and SUNSET hours.

Instead, in a "Manual" way the clock starts to count the time from the device power on, while the date remains undefined. Time-based tasks will run, but any task that includes the date or day of the week evaluation will be ignored.

To set the clock mode using the EXCGSMSW software, select "Configuration"  $\rightarrow$  "Device"  $\rightarrow$ "Clock Mode".

#### **Come viene gestita il posizionamento tramite GSM?**

La posizione geografica del dispositivo può essere PREDEFINITA impostando manualmente latitudine e longitudine.

Sarà inoltre possibile completare le restanti informazioni geografiche (indirizzo, fuso orario, lingua ...).

The geographic location of the device can be DEFAULT by manually setting latitude and longitude. You can also complete the remaining geographic information (address, time zone, language ...).

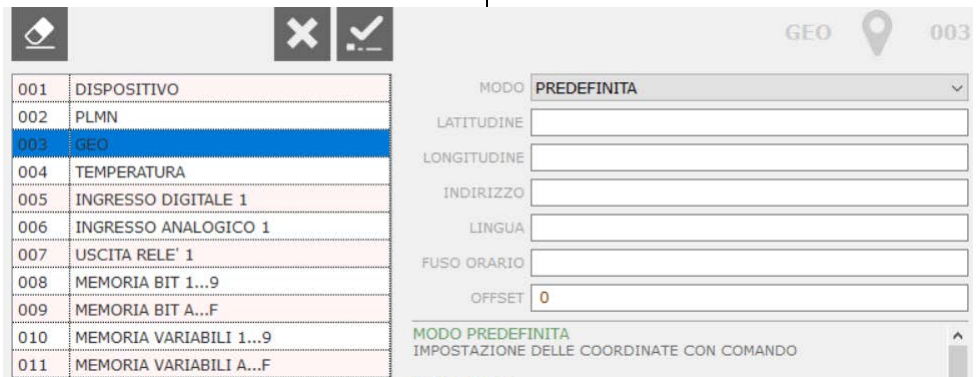

Con modulo PLMN installato, è possibile ottenere il posizionamento automatico del dispositivo in base alle "CELLA" di registrazione in rete ogni volta che viene attivato il PLMN.

In alternativa, la posizione può essere continuamente aggiornata ad ogni "CAMBIO CELLA".

## **Gestione utenti: funzioni di abilitazione e disabilitazione, utilizzo dei ticket.**

Per identificare l'origine delle richieste di controllo remoto, è possibile definire fino a 5000 utenti, ognuno dei quali è memorizzato in cartelle specifiche in base al tipo di utente.

Ogni richiesta in arrivo attiverà un evento, in base all'origine:

- Utente attivo entro il periodo consentito e dispone di ticket
- Utente disabilitato fuori dal periodo consentito o ha esaurito i ticket
- Sconosciuto non presente tra gli utenti

È possibile impostare fino a 999 operazioni consentite per ciascun utente. Ogni messaggio o chiamata che l'utente effettua consumerà uno dei ticket disponibili. L'utente verrà considerato disabilitato quando tutti i ticket sono stati utilizzati.

È possibile ricaricare i ticket in qualsiasi momento, modificando l'utente.

With PLMN module installed, you can get the automatic positioning of your device based on network "CELL" whenever the PLMN is activated. Alternatively, the location can be continuously updated with each "CELL CHANGE".

## **User management: Enable and disable features, using tickets.**

To identify the source of remote-control requests, you can define up to 5000 users, each of whom is stored in specific folders based on the user type.

Each incoming request will trigger an event, depending on the source:

- Active user within the allowed period and has tickets available.
- User disabled out of allowed period or ran out of tickets
- Unknown not present among users

You can set up to 999 allowed operations for each user. Each message or call that the user makes will consume one of the available tickets. The user will be considered disabled when all tickets have been used. You can reload tickets at any time by changing the user.

Leave blank for unlimited operations.

# **How is positioning handled through GSM?**

Lasciare vuoto per operazioni illimitate.

Questa opzione può essere utilizzata in combinazione con altre condizioni (inizio, fine, giorni della settimana).

This option can be used in conjunction with other conditions (start, end, days of the week).

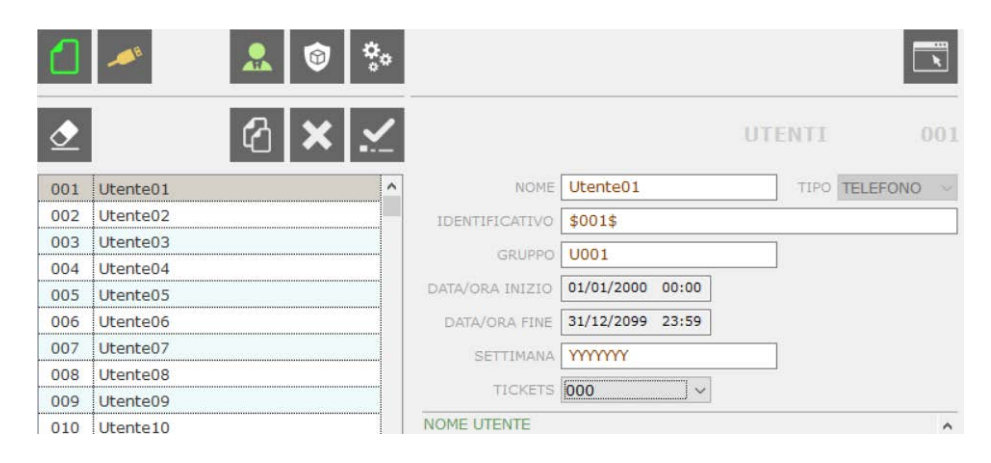

## **Come si programma l'autoreset?**

Per programmare l'autoreset del EXCGSM01 è necessario collegarsi al dispositivo tramite il software gratuito EXCGSMSW, gratuitamente scaricabile da [www.LovatoElectric.com.](http://www.lovatoelectric.com/)

Collegandosi direttamente al dispositivo, oppure caricando un file, selezionare l'icona "configurazione".

Selezionando nel menù di sinistra "Dispositivo" alla voce "autoreset" è possibile selezionare ogni quante ore il software si auto resetterà. Per disabilitare la funzione selezionare "Mai".

Infine, confermare tramite l'icona "Conferma".

## **How do I program the automatic reset?**

To program the automatic reset of EXCGSM01 you need to connect to the device via the free EXCGSMSW software, free of charge from [www.LovatoElectric.com.](http://www.lovatoelectric.com/)

By connecting directly to the device, or by uploading a file, select the "configuration" icon. By selecting "Device" in the left menu under "autoreset" you can select every time the software will self-reset. To disable the feature, select "Never". Finally, confirm using the "Confirm" icon.

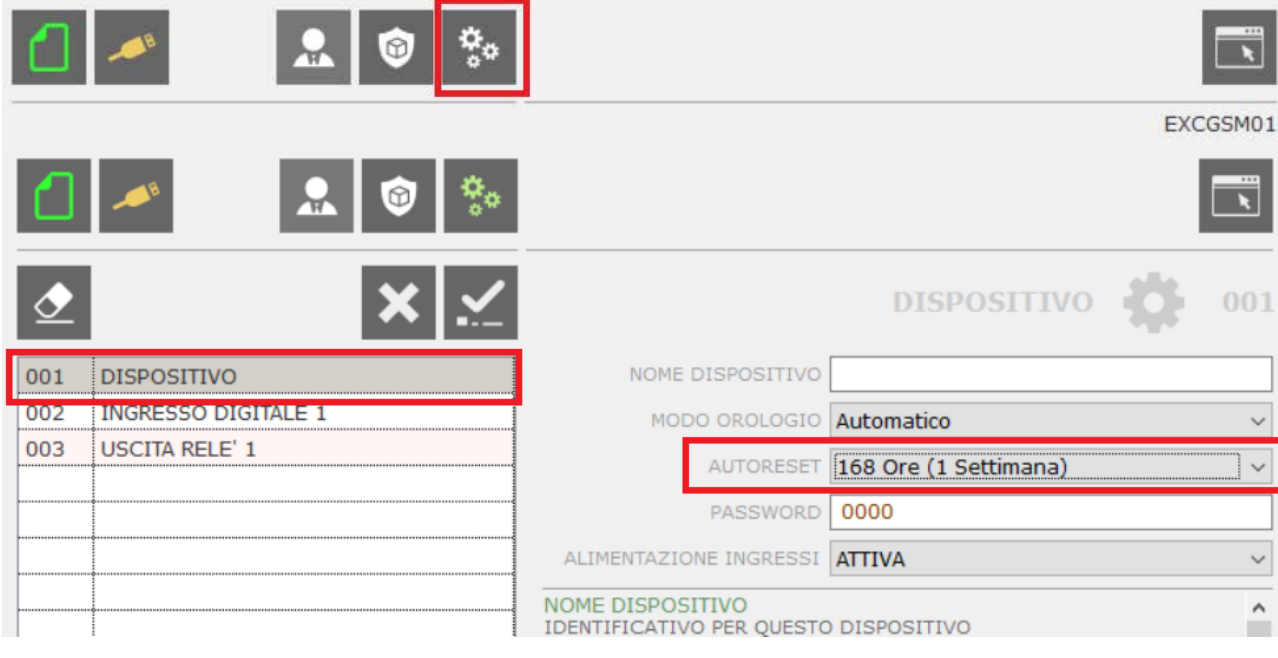

## **Come programmare il modem per utilizzo nel contesto della norma CEI 0-16?**

Caricando il progetto "CEI 016\_Allegato M\_NA.map" oppure "CEI 016\_Allegato M\_NC.map" dalla stessa cartella da cui è stato lanciato il programma, il modem viene già preimpostato per l'utilizzo secondo l'allegato M della norma CEI 0-16. Si consiglia pertanto di procedere per questa strada. Selezionare quindi

- $\bullet$  "File"  $\to$  "Apri File"  $\to$  "<INSTALL\_DIR>\CEI-016\Feedback DDI NA\ CEI 016\_Allegato M\_NA.map" per i sistemi con feedback DDI normalmente aperto;
- $\bullet$  "File"  $\to$  "Apri File"  $\to$  "<INSTALL\_DIR>\CEI-016\Feedback DDI NC\ CEI 016 Allegato M\_NC.map" per i sistemi con feedback DDI normalmente chiuso.

Nota: rispetto al precedente modello PMVFGSM1, l'alimentazione passa da 24VAC/DC a 100…240VAC.

# **How to program the modem for use in the context of CEI 0-16?**

By loading the project "CEI 016\_Allegato M\_NA.map" or "CEI 016\_Allegato M\_NC.map" available in the same folder from which the program was launched, the modem is already preset for use according to Annex M of CEI Standard 0-16. It is therefore advisable to proceed along this path. Then select

- "File"  $\rightarrow$  "Open File"  $\rightarrow$ "<INSTALL\_DIR>\CEI-016\Feedback DDI NA\ CEI 016 Allegato M\_NA.map" for systems with normally open DDI feedback;
- "File"  $\rightarrow$  "Open File"  $\rightarrow$ "<INSTALL\_DIR>\CEI-016\Feedback DDI NA\ CEI 016 Allegato M\_NA.map" for systems with normally closed DDI feedback.

Note: compare to the previous model PMVFGSM1, the auxiliary supply changes from 24VAC/DC to 100…240VAC.